## **Linux Ubuntu : Configuration MIDI**

Au besoin, installer un synthétiseur MIDI :

Ubuntu 10.04 -> Menu Applications -> Ubuntu Software Center -> QSynth -> Install

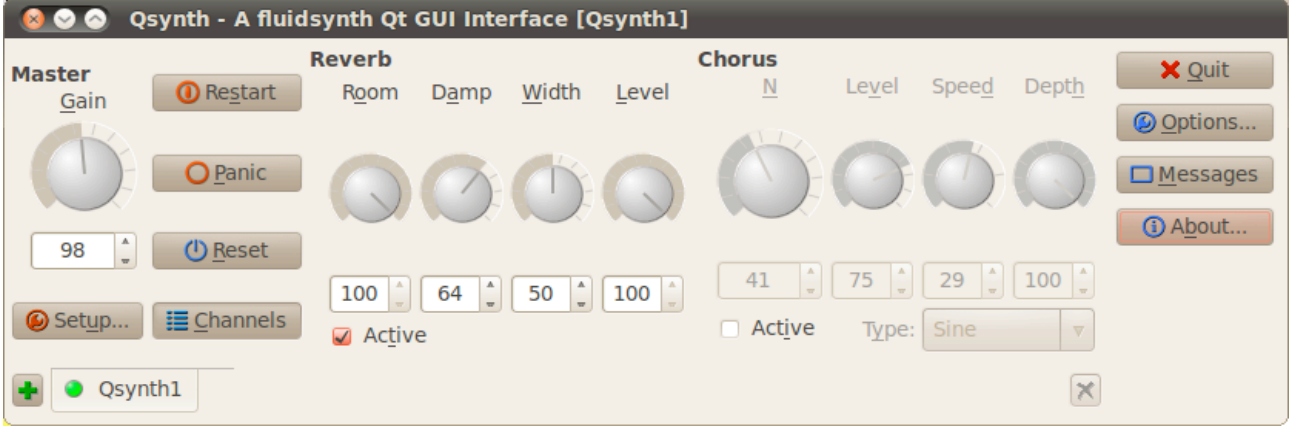

### Ubuntu 10.04 -> Menu Applications -> Sound & Video -> JACK Control -> O O JACK Audio Connection Kit [(default)] Started.

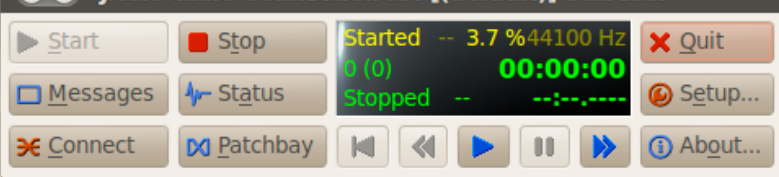

# -> Setup... -> Decocher Realtime -> OK

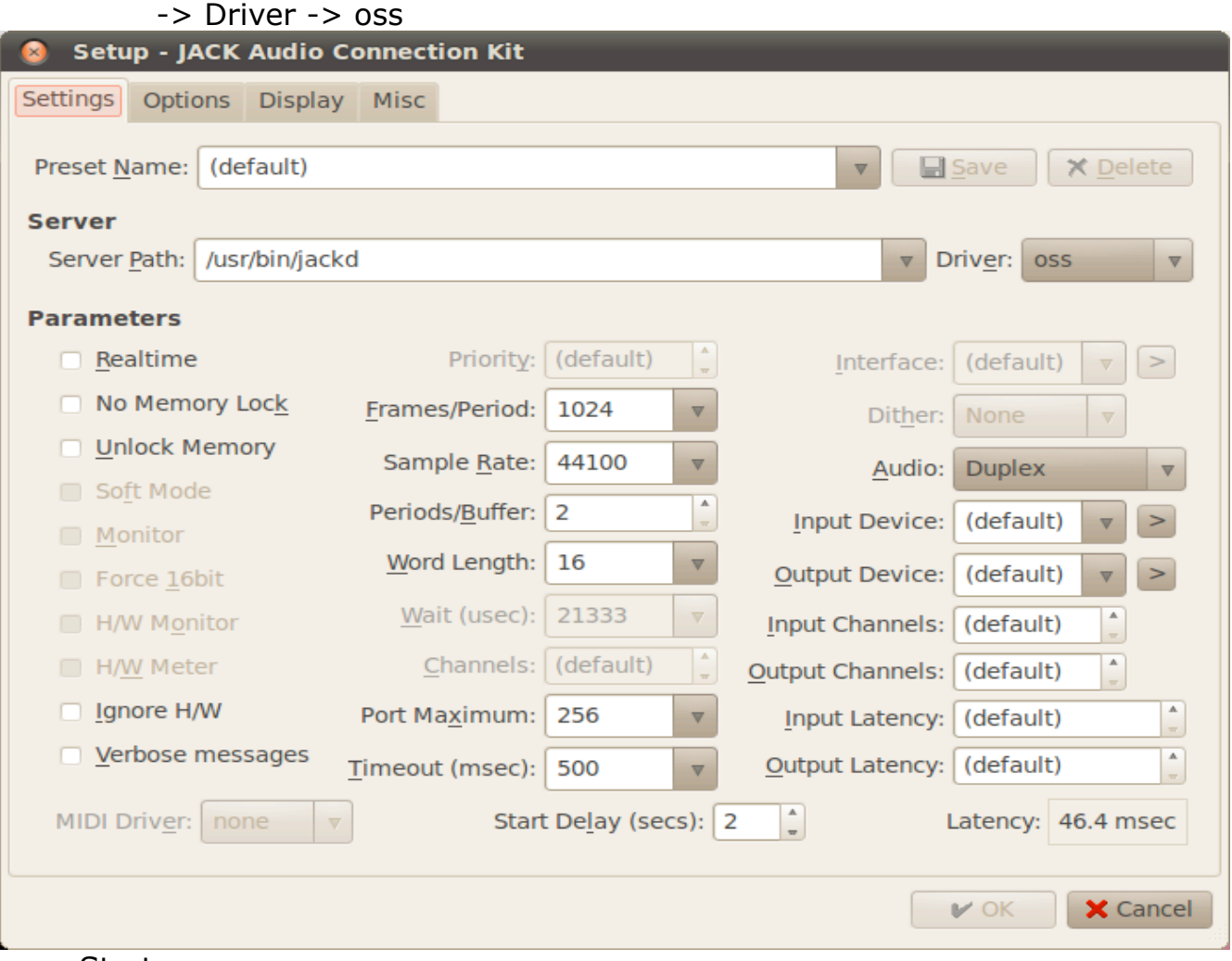

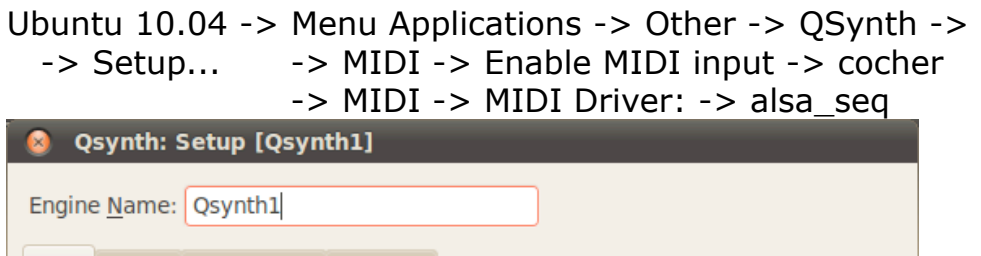

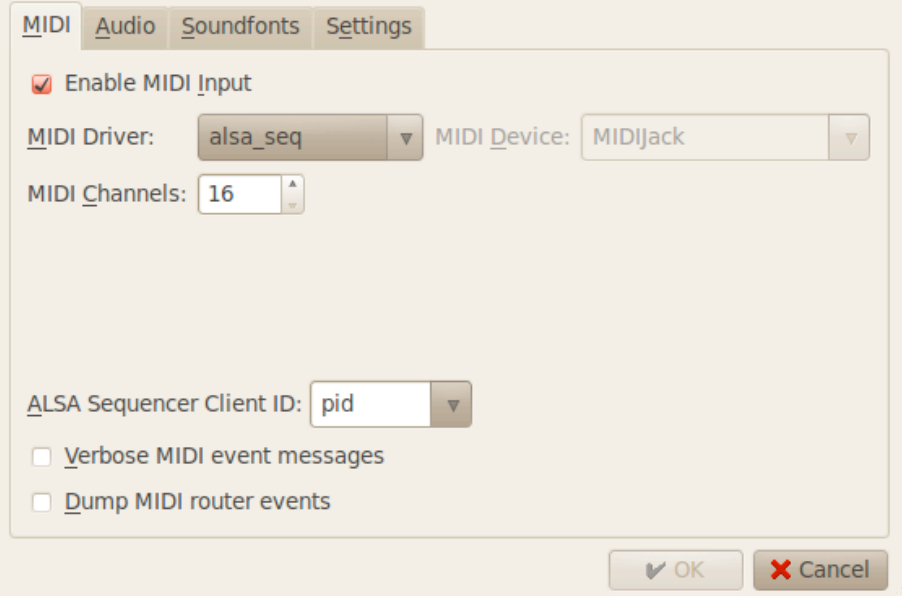

-> Audio -> Audio driver: -> jack

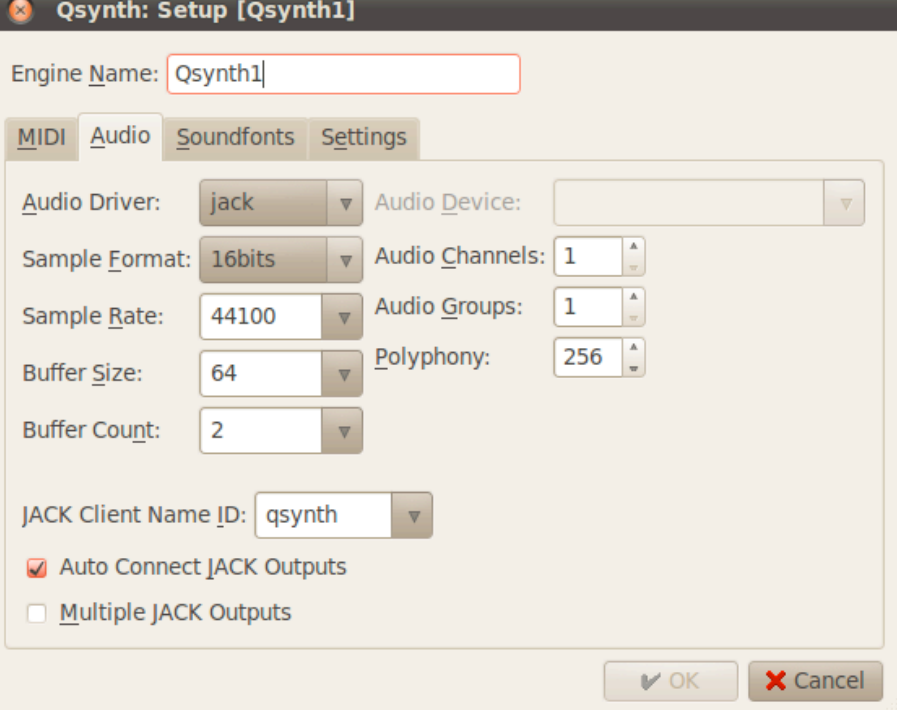

 -> Soundfonts -> Open... -> par exemple : SoundFont Airfont 310.sf2 (2.2Mo) de/of Milton Paredes http://gerard.paresys.free.fr/File/Airfont310.sf2.zip

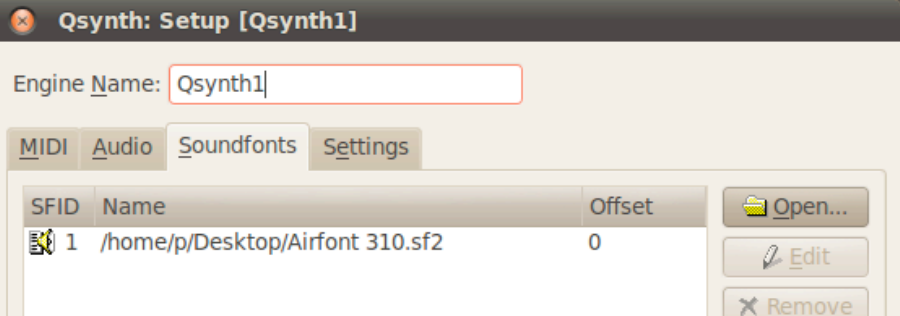

Ubuntu 10.04 -> Menu Applications -> Sound & Video -> Pd-extended -> -> Menu File -> Open -> ExMM/ExMM84-MIDI-Out/ExMM84a-MIDI-Out.pd

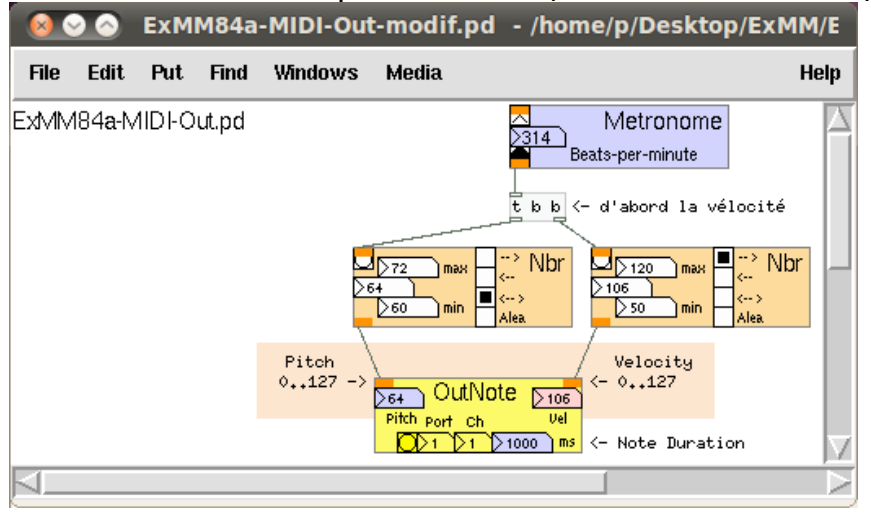

### -> Menu Media -> ALSA-MIDI

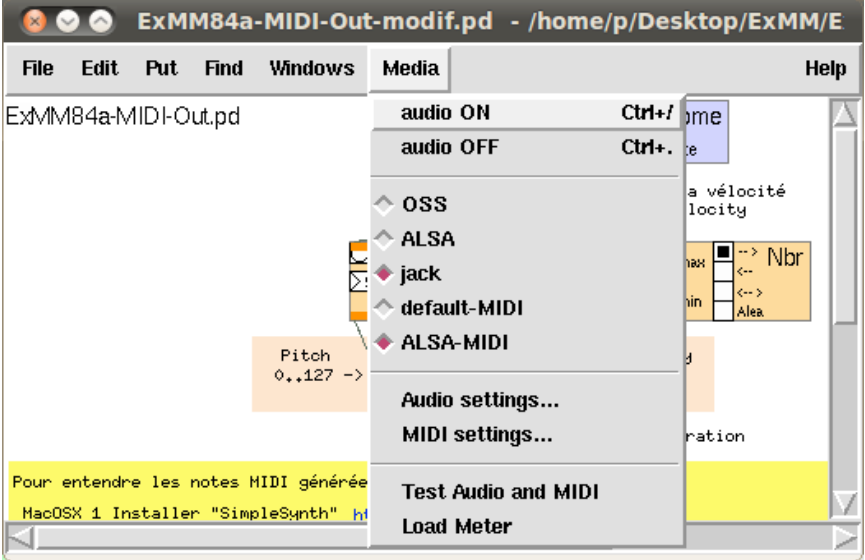

#### JACK Control -> -> Connect -> ALSA -> Relier 1:Pure Data Midi-Out 1 et 0:Synth input port O @ Connections - JACK Audio Connection Kit Audio MIDI ALSA Readable Clients / Output Ports  $\overline{\mathbb{V}}$ Writable Clients / Input Ports □ 3 14:Midi Through - 3 14:Midi Through 0:Midi Through Port-0 0:Midi Through Port-0  $\boxed{3}$  130: Pure Data 129:FLUID Synth (1485) <sup>2</sup> 1:Pure Data Midi-Out 1 0:Synth input port (1485:0)  $\blacksquare$  130: Pure Data 0:Pure Data Midi-In 1 Jr Connect | X Disconnect | X Disconnect All  $\sigma$  Refresh © © Connections - JACK Audio Connection Kit Audio MIDI ALSA Readable Clients / Output Ports  $\boldsymbol{\nabla}$ Writable Clients / Input Ports **F** Connect | X Disconnect | X Disconnect All **O** Refresh © © Connections - JACK Audio Connection Kit Audio MIDI ALSA Readable Clients / Output Ports  $\boldsymbol{\nabla}$ Writable Clients / Input Ports  $\mathbf{\nabla}$ - a pure\_data\_0  $\blacksquare$  pure data 0  $\sim$  output0 input0  $\mathscr{A}$  output 1 input1  $\overline{=}$   $\overline{=}$  qsynth system  $\sqrt{100}$  $4$  playback 1  $\sqrt{100}$ ∜ playback\_2  $\blacksquare$  system capture\_1<br>R capture\_2 X Disconnect | X Disconnect All  $\sqrt{$  Connect *<u>O* Refresh</u>

On entends les notes MIDI envoyées par le patch PureData dans Qsynth...

## Pour changer d'instrument QSynth -> Channels -> 2 x clic -> une In ...

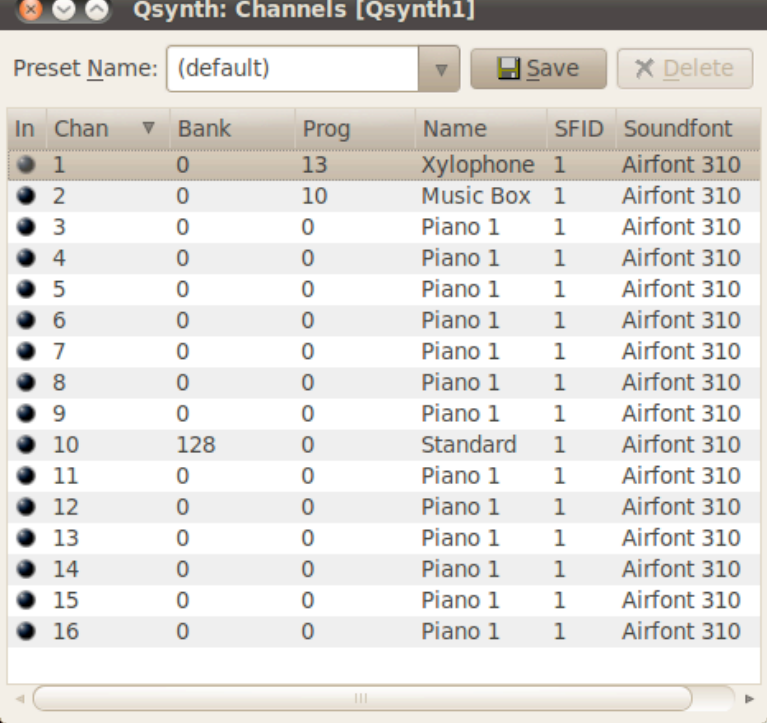

#### **Qsynth: Channel 1**  $\bullet$ Preset Sour A Bank Prog Name **SFID**  $\boldsymbol{\nabla}$  $\overline{7}$  $\overline{\mathbf{0}}$ Clavinet  $\mathbf 1$ Airfo 128 8 Celesta  $\overline{1}$ Airfo  $\overline{9}$ Glockenspiel  $\mathbf 1$ Airfo 10 **Music Box** Airfo  $\overline{1}$ Vibraphone 11  $\mathbf{1}$ Airfo 12 Marimba  $\overline{1}$ Airfo  $13\,$ Xylophone Airfo  $\mathbf{1}$ Tubular Bell  $\overline{14}$ Airfo $\sqrt{ }$  $\overline{1}$  $\left(\mathbb{H}\right)$  $\triangleleft$  (  $\rightarrow$ Preview  $\boldsymbol{v}$  ok **X** Cancel